# 國立高雄科技大學圖書館

# 博碩士論文系統操作手冊【研究生】

# 博碩士論文系統網址:**<https://cloud.ncl.edu.tw/nkust/>**

### 操作步驟說明:

一、申請並啟用論文建檔帳號

1. 先至圖書館「博碩士論文全文查詢/上傳系統」或「校務系統」進行登入。

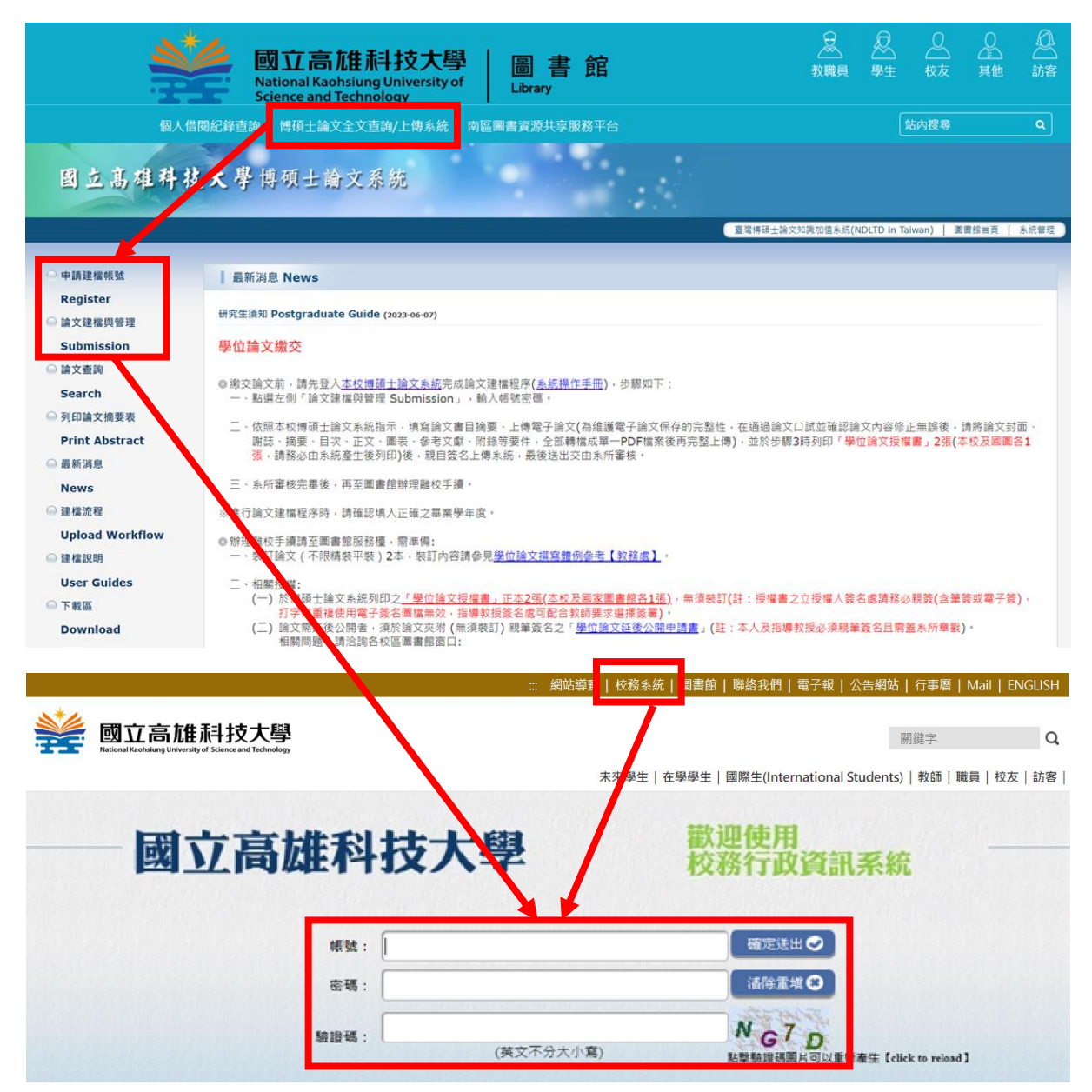

國立高雄科技大學圖書館製作

### 2. 登入校務系統,點選「圖書館系統」,後點選「博碩士論文系統」進行申請。

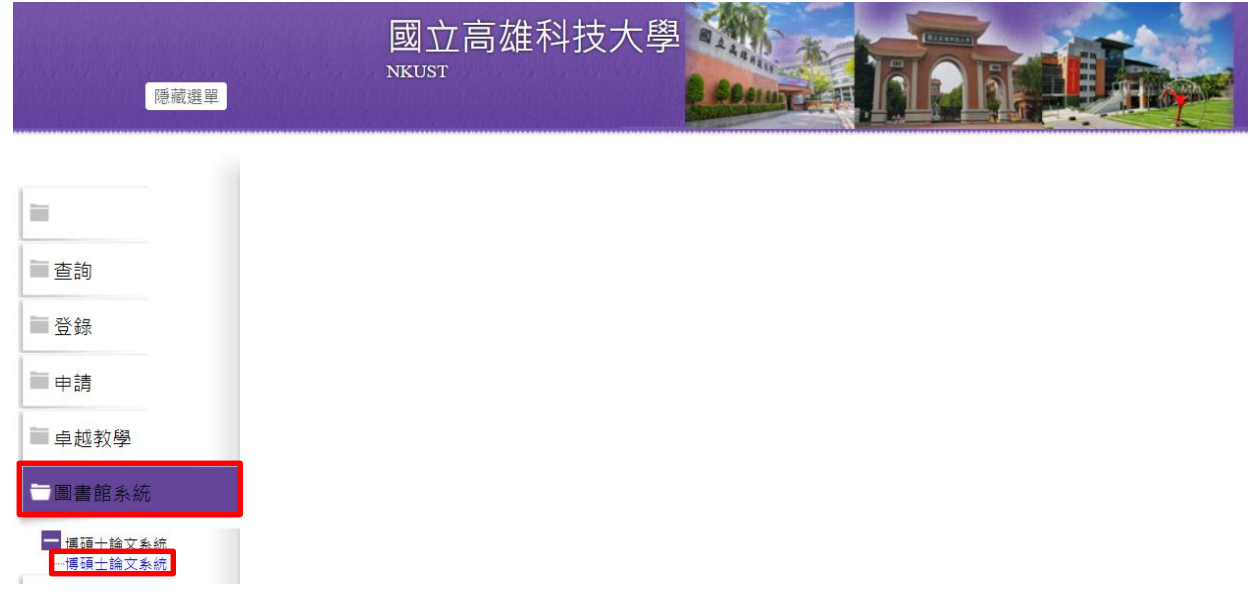

3. 填寫個人基本資料,請務必詳細、正確填寫各欄位,以利後續論文建檔。 注意:因各校區部分系所名稱相似,選擇系所名稱時,請務必再次確認; 另無研究所名稱時,請選擇系名稱。

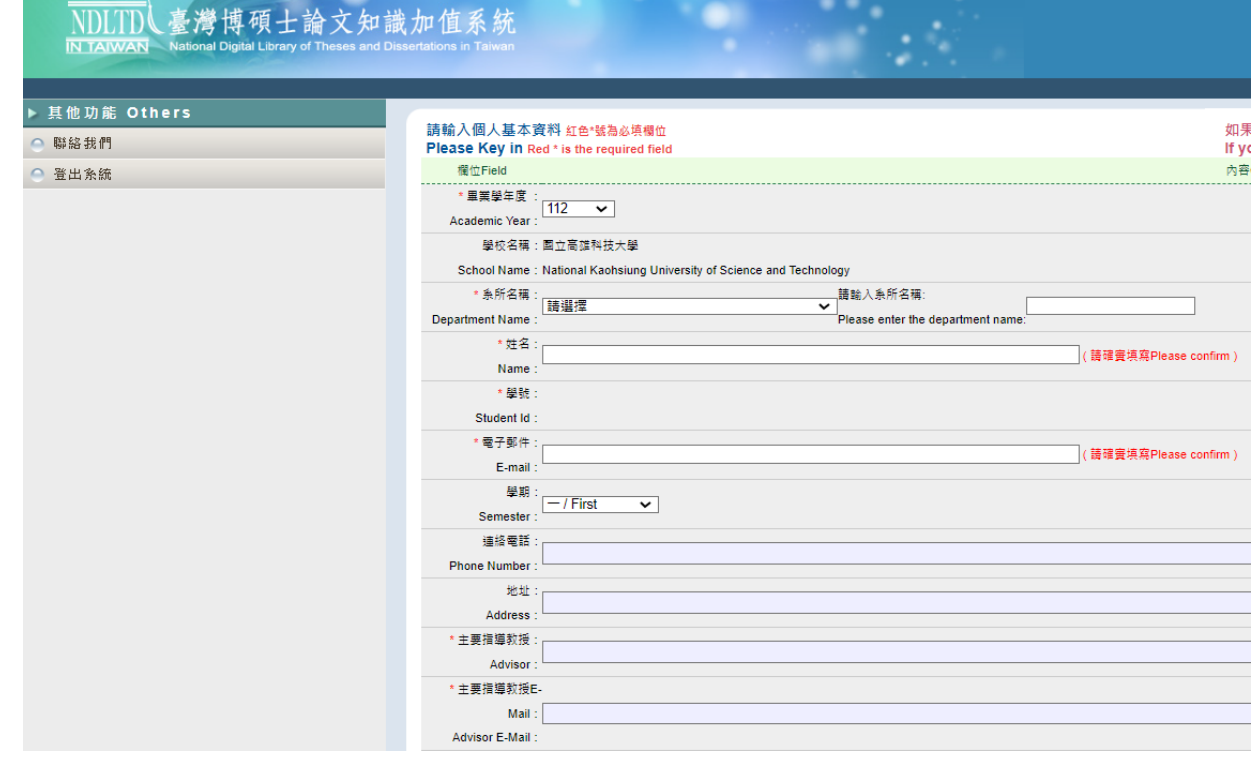

## 4. 啟用完成後,論文上傳作業經由校務系統登入進行即可。

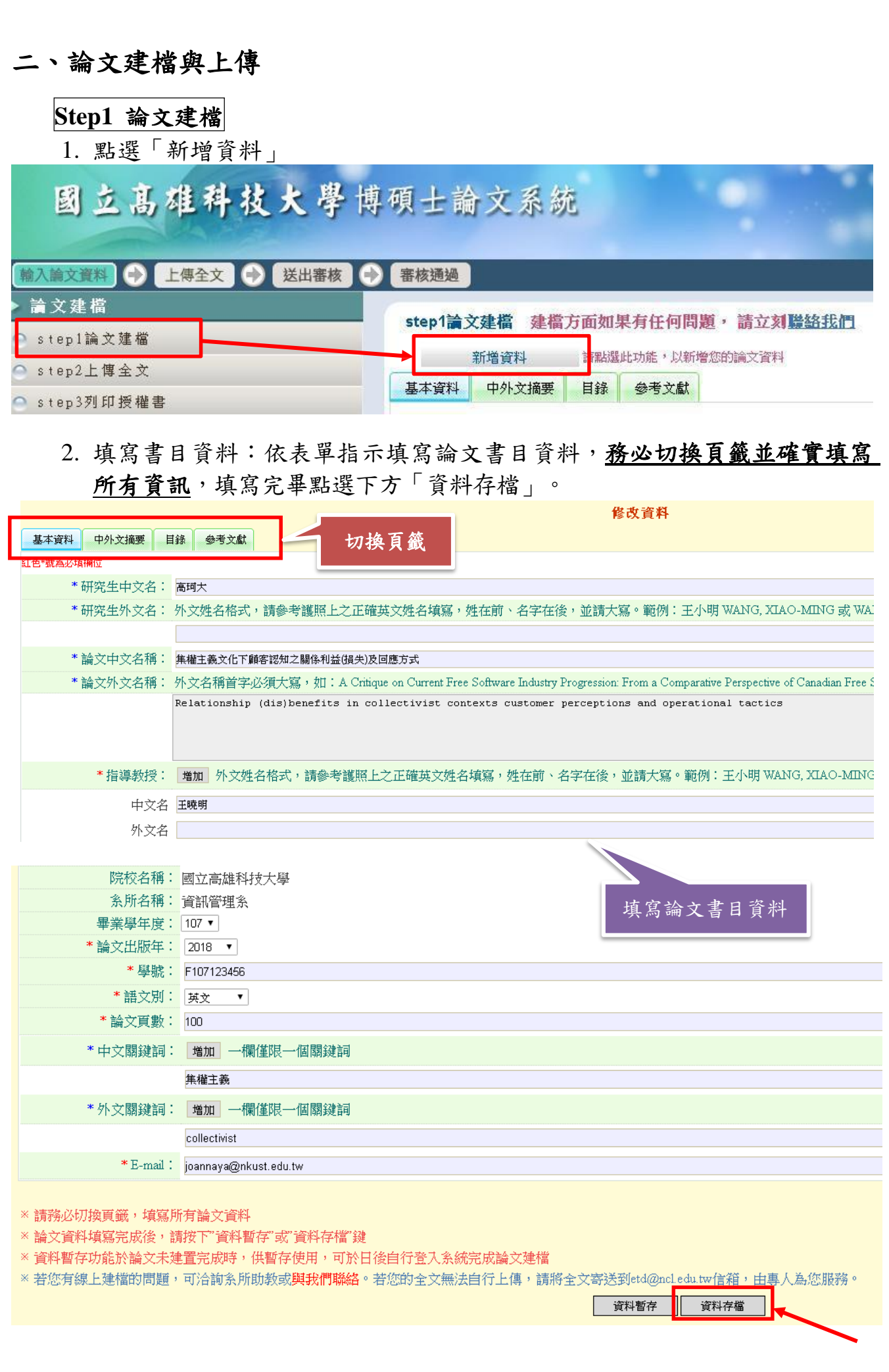

國立高雄科技大學圖書館製作

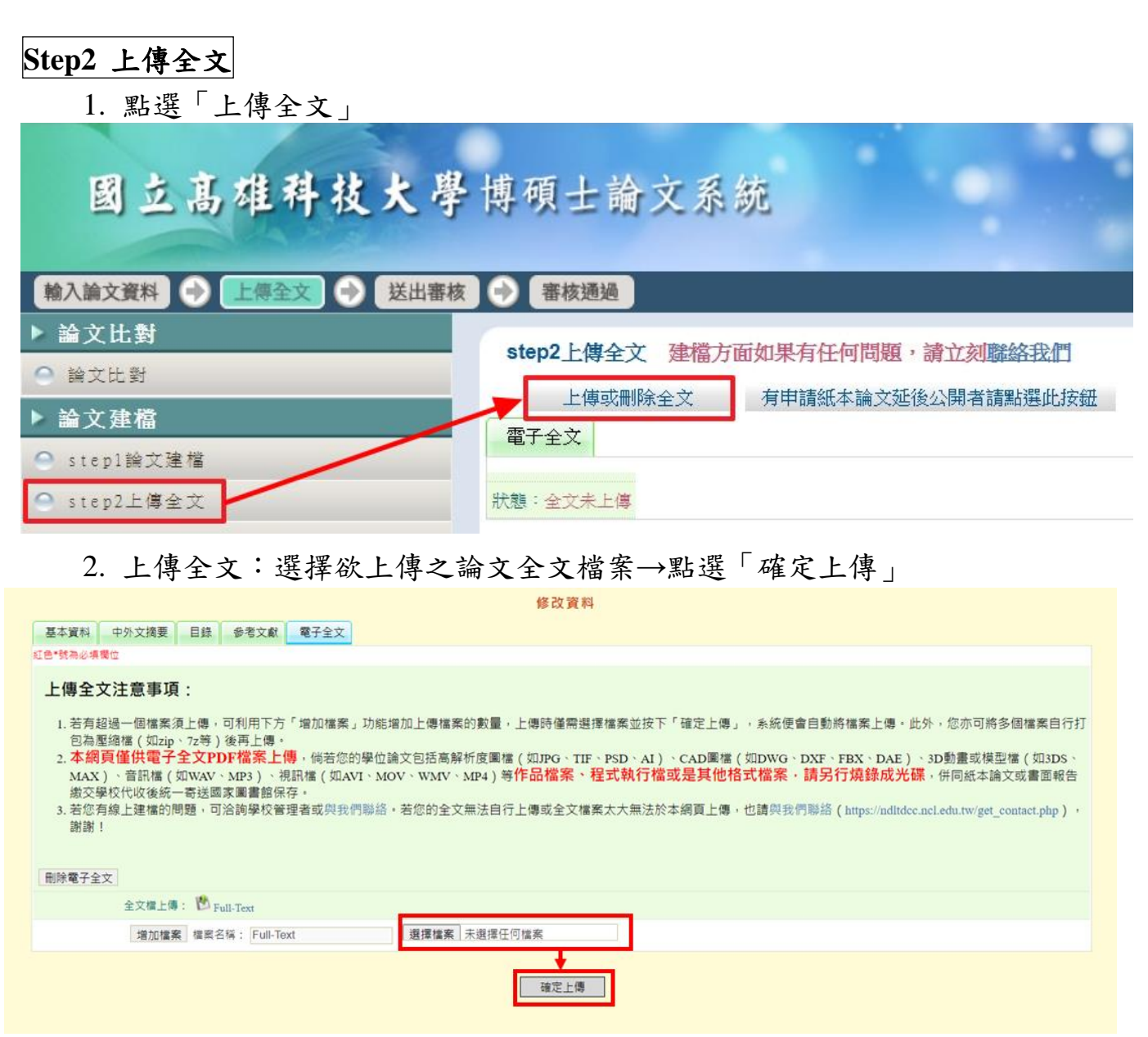

※紙本論文延後需公開者,請下載「學位論文【延後公開】申請書」(註1),據實 填寫、親筆簽名後與證明文件掃描成 PDF 或圖檔,並上傳至系統「上傳或刪除國 家圖書館學位論文延後公開申請書」處。

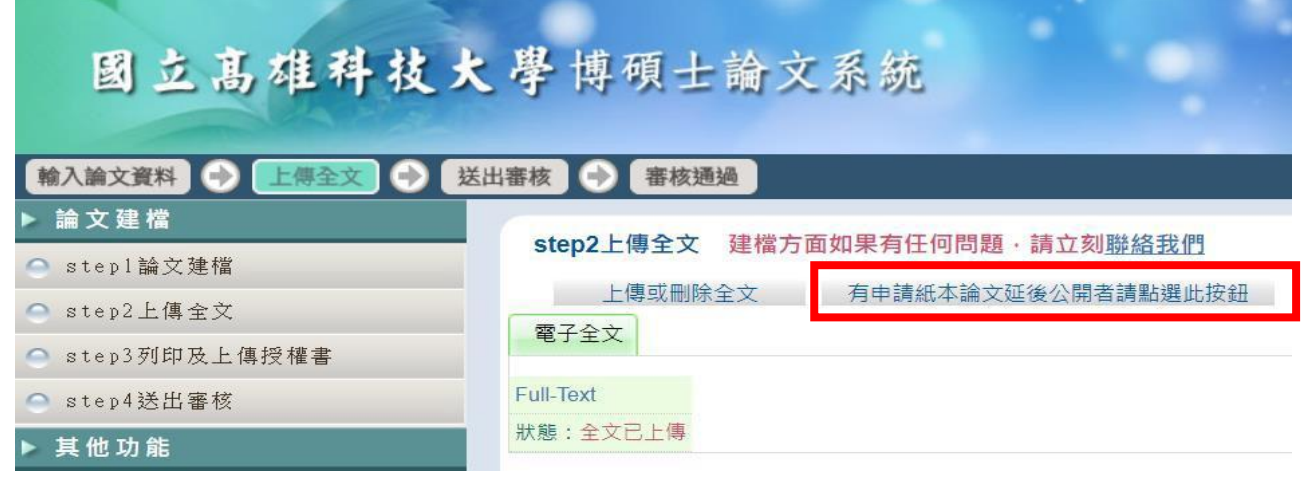

國立高雄科技大學圖書館製作

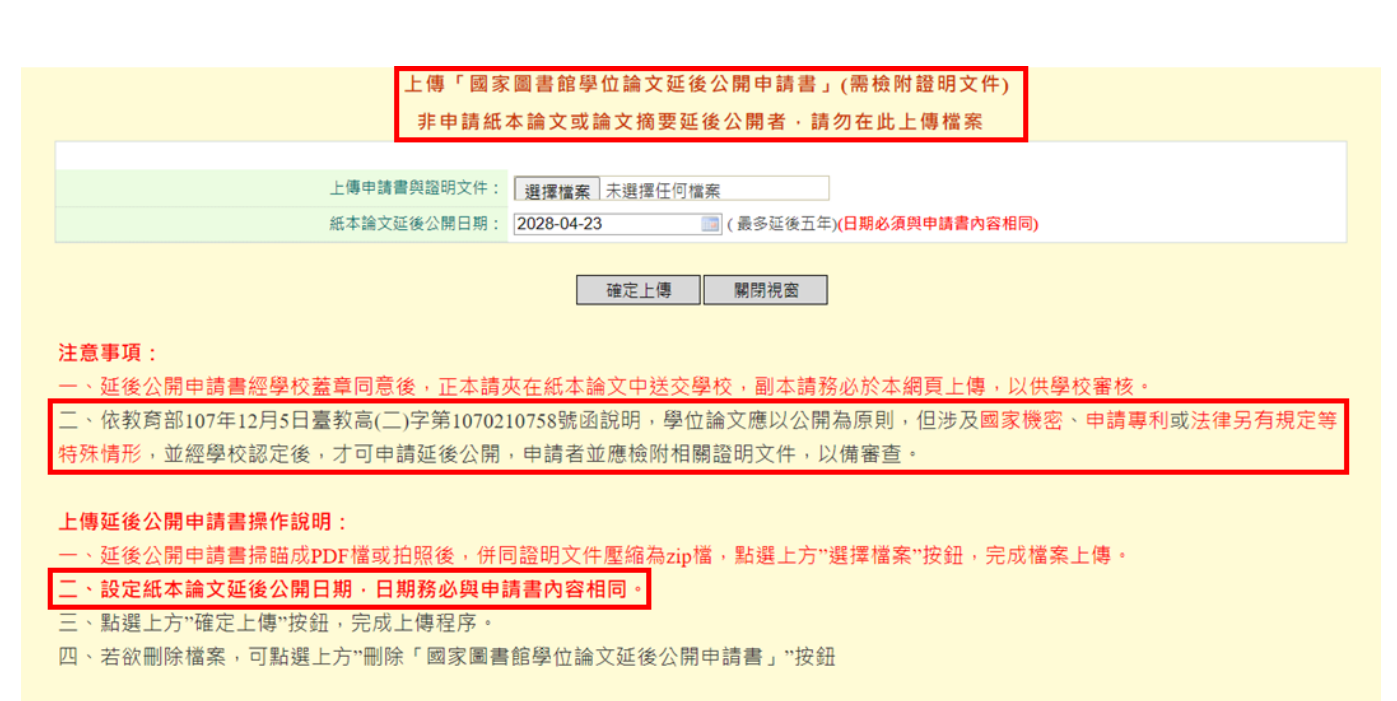

註1

编號:↓

# 學位論文【延後公開】申請書。

### Application for Embargo of Thesis/Dissertation.

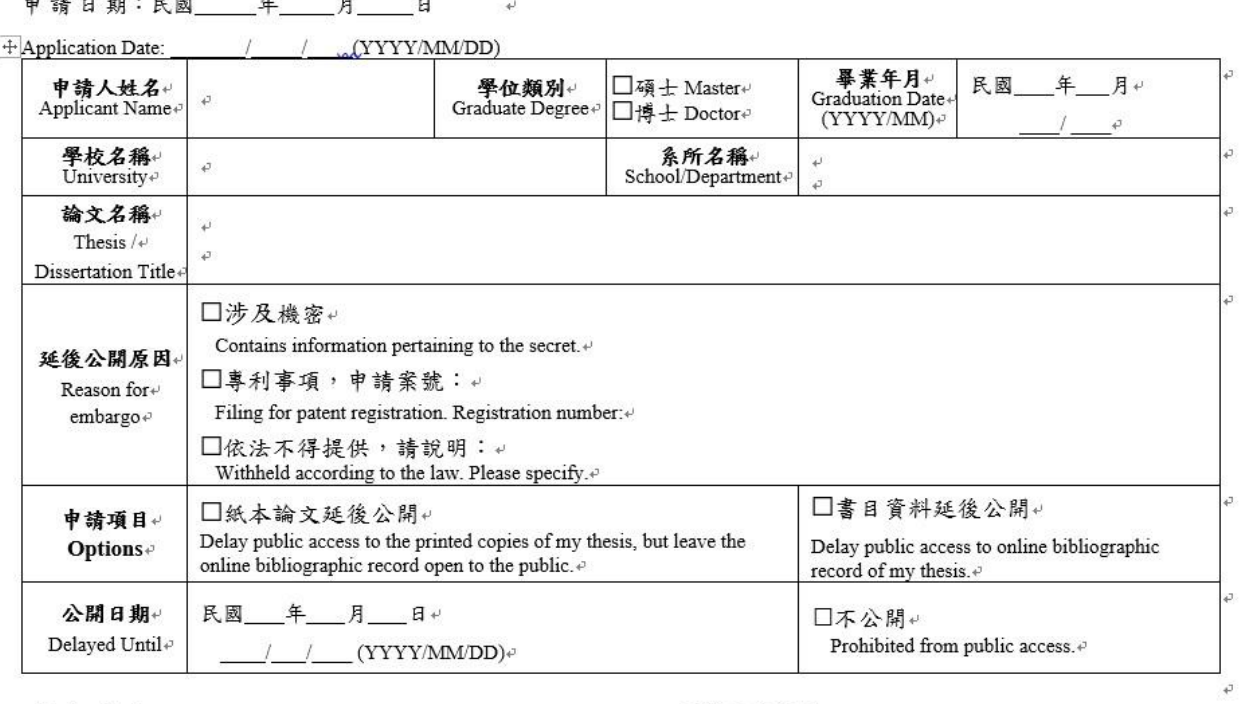

 $\ddot{\cdot}$ 

申請人簽名:↓ Applicant Signature:

. . .

#### 指導教授簽名:↓

Advisor Signature:

學校系所單位章戳:↓ Seal of the Department:  $\ddot{\varphi}$  3. 填寫電子論文授權狀態。

※教育部於100年7月1日來函通知,有關學生提交博、碩士論文時,以 「公開利用」為原則,若延後公開則須訂定合理期限,其期限至多為5年,且 應避免永不公開之情況。[〔來文附檔〕](http://www.lib.nkmu.edu.tw/lib/download/theabs/1000701.pdf)

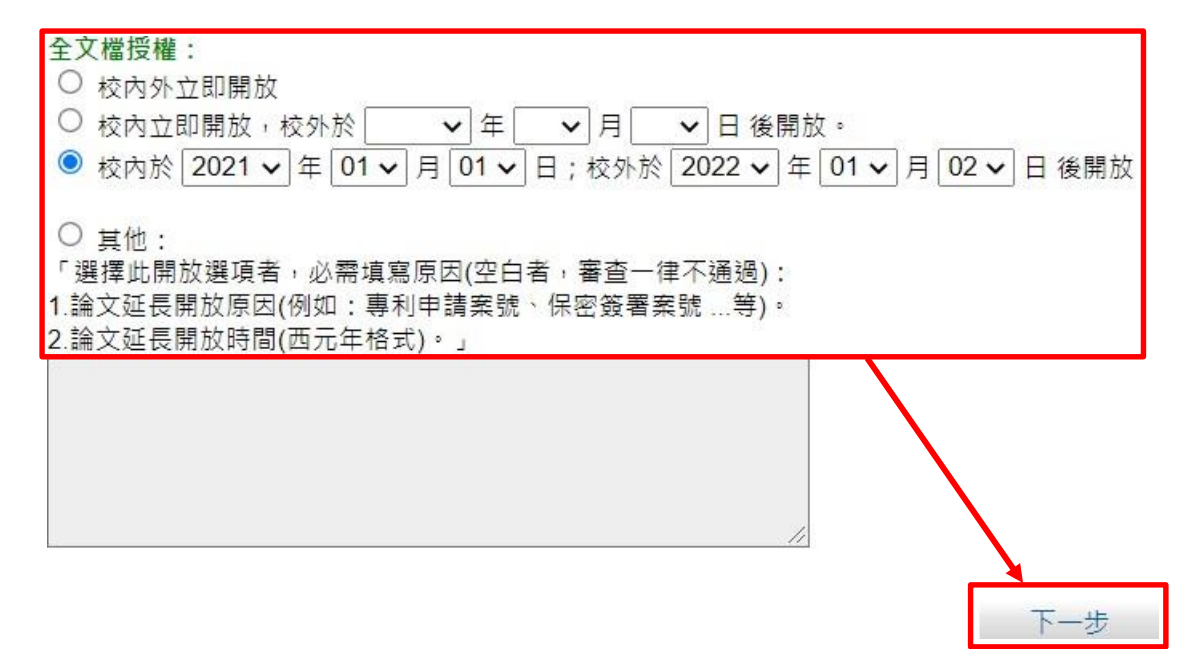

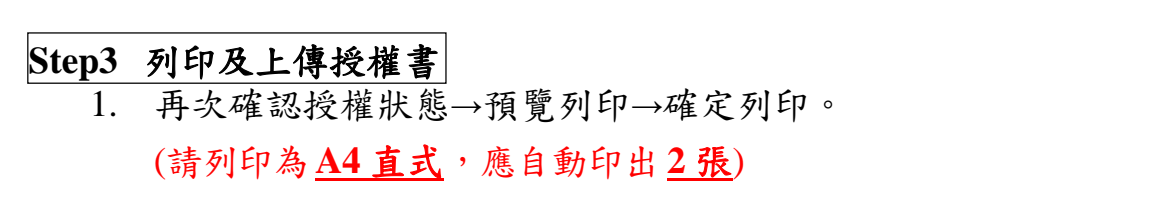

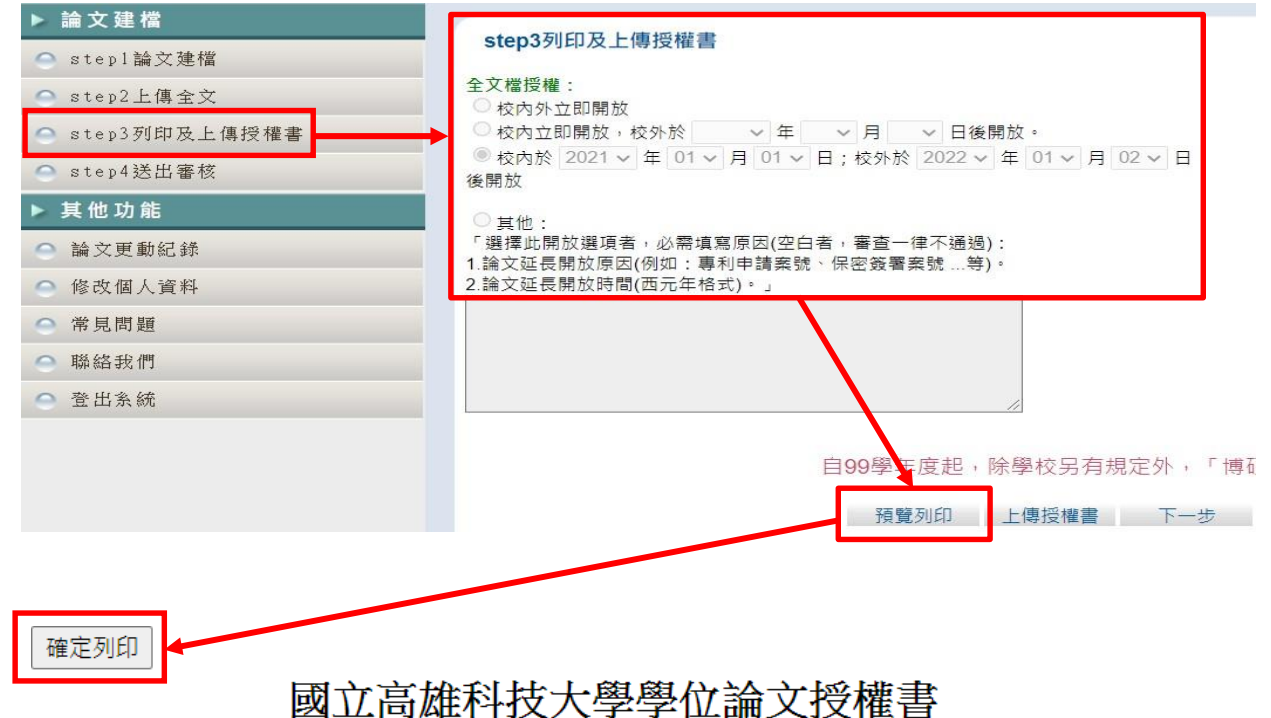

(本聯請隨論文繳回學校圖書館,做為授權管理用) ID:109NKUS0585002

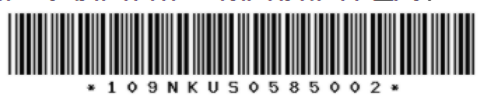

#### ● 立書人 ( 即論文作者 ) **高珂大:** ( 下稱<u>本人</u> )

● 授權標的:本人於國立高雄科技大學 (下稱學校) 商務資訊確用系 (研究所、學位學程) 109學年度第 一學期之 碩士學位論文。

論文題目: 系統測試

#### 指導教授: 王曉明 WANG MING

(下稱<u>本著作</u>,本著作並包含論文全部、摘要、目錄、圖檔、影音以及相關書面報告、技術報 告或專業實務報告等,以下同) 緣依據著作權法與學位授予法等相關法令,對於本著作及其 電子檔, <u>學校圖書館與國家圖書館</u>得依法進行保存、以紙本或讀取設備於館内提供公眾閱讀等 利用。此外,為促進學術研究及傳播,本人在此並進一步同意授權學校、國家圖書館等對本著 作進行以下各點所定之利用:

#### 對於學校、國家圖書館之授權部分:

本人同意授權學校、國家圖書館,無償、不限期間與次數重製本著作並得為教育、科學及研究 等非營利用途之利用,其包括得將本著作之電子檔收錄於數位資料庫,並透過自有或委託代管 之伺服器、網路系統或網際網路向校内、外位於全球之使用者公開傳輸,以供該使用者為非營 利目的之檢索、閱覽、下載及/或列印。

■ 校内外立即開放

□ 校内立即開放,校外於年月日後開放 □ 校内於 年 月 日;校外於 年 月 日後開放 □ 其他或不同意

## 2. 授權書請親筆簽名後,掃描成 PDF 或圖檔上傳授權書。

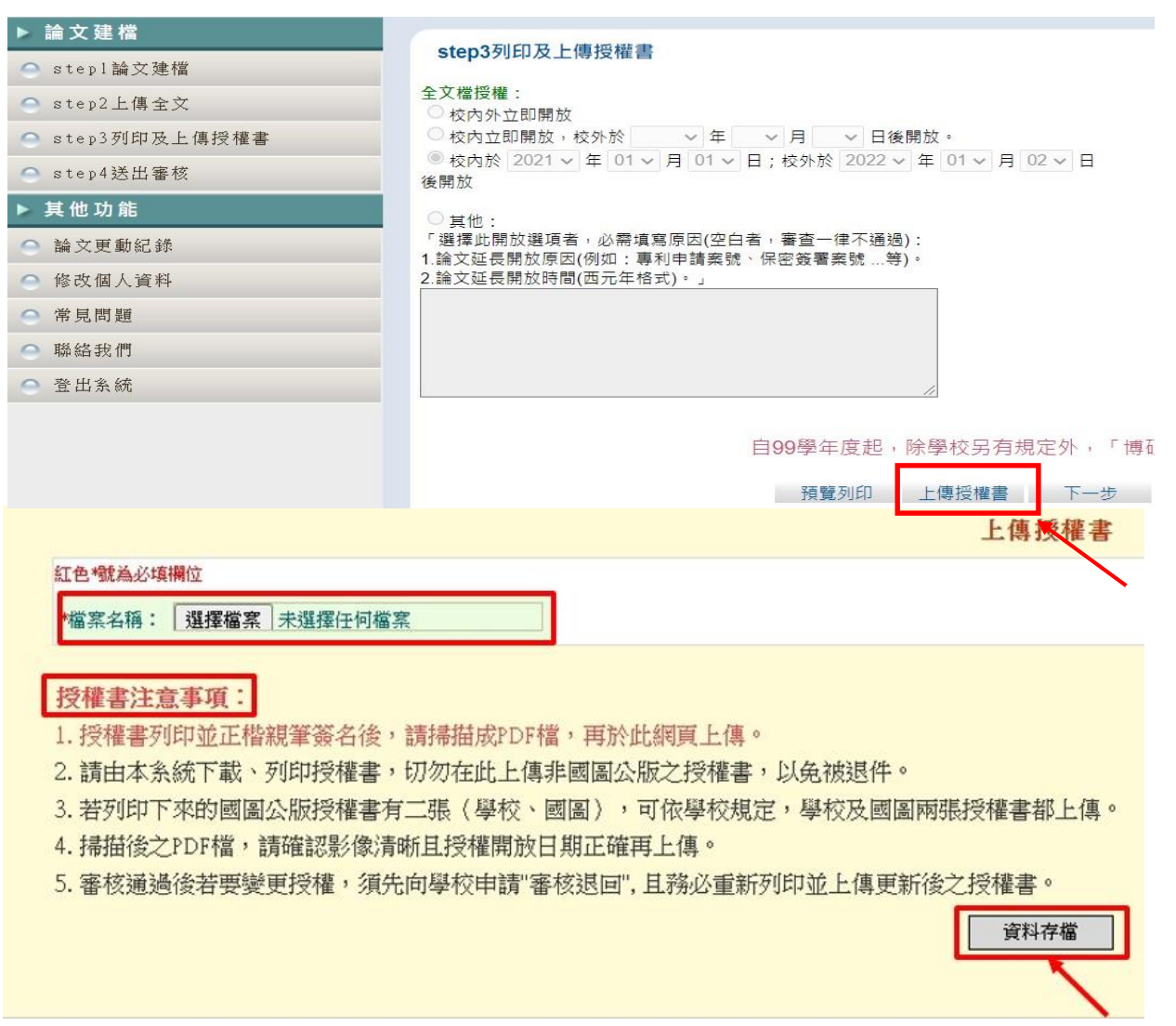

註2 國圖公版授權書可僅上傳學校的授權書或學校及國圖授權書兩張都上傳。

3. 辦理離校作業時繳交國立高雄科技大學學位論文授權書及國家圖書館學位 論文授權書各一份至學校圖書館。

# **Step4** 送出審核

1. 送出審核前,請務必確認所填寫與上傳資料正確無誤。

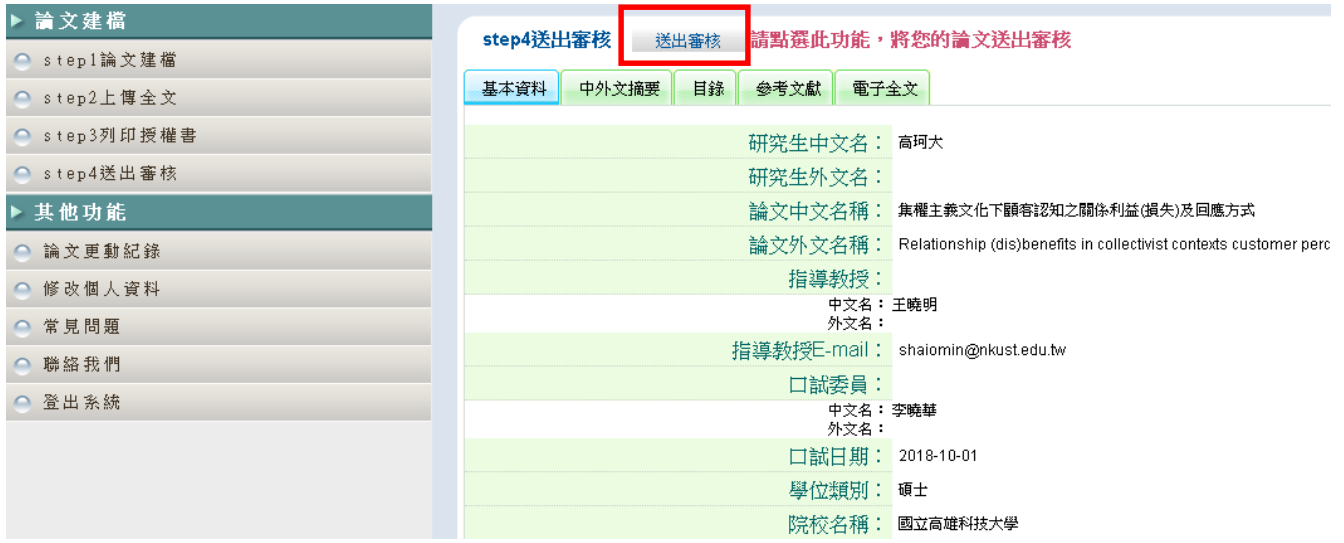

2. 系所人員尚未審核前,仍可取消審核;系所人員同意取消審核後,系統會 寄送通知信給您,此時可再次修改資料內容。

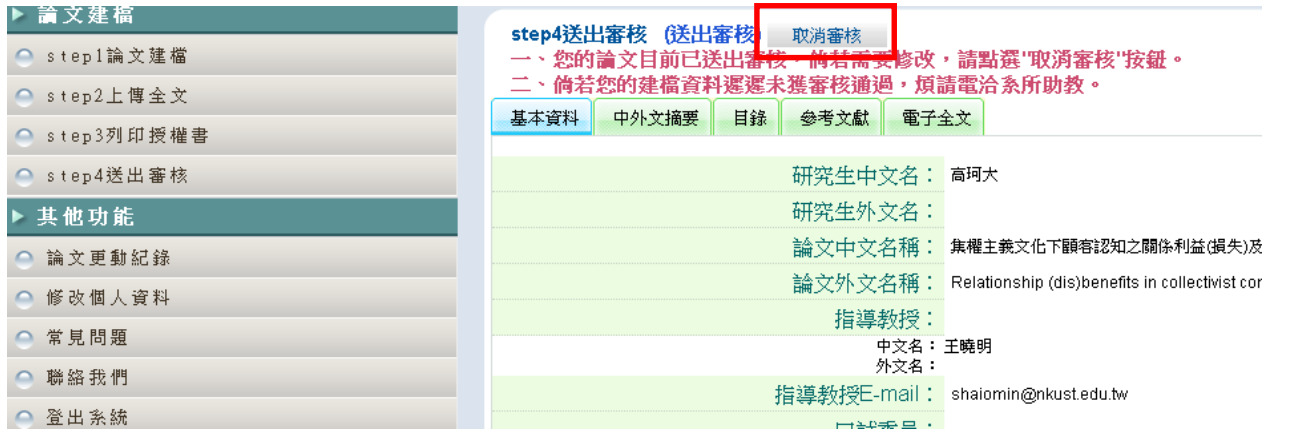

3. <mark>經系所人員審核送出後即無法修改內容</mark>;如須修改,請洽系所人員將審核 退回;審核退回須經國家圖書館處理,等待數小時至一日不等。

# 如有任何問題請洽詢圖書館:分機 **13101**、**18701**、**31597**或**22217**。